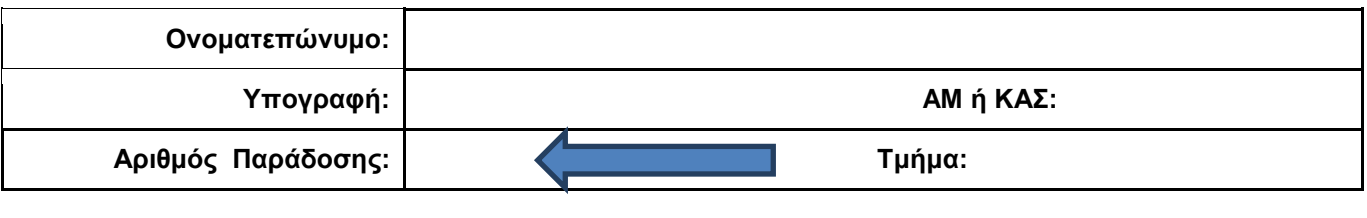

**Username: 27174 Password:12533 URL παράδοσης: [https://aetos](http://aetos/)[.iee.ihu.gr/s](http://it.teithe.gr/s)**

**ΟΔΗΓΙΕΣ: ΟΜΑΔΑ Α**

- Δημιουργείστε ένα φάκελο με το Ονοματεπώνυμό σας στον δίσκο Public και εκεί να έχετε τα αρχεία σας. Απομακρύνετε όποια συσκευή μνήμης flash είχατε συνδέσει. **Απαγορεύεται αυστηρά η χρήση προγραμμάτων/ιστοσελίδων επικοινωνίας σε όλη τη διάρκεια της εξέτασης. Αν κάνετε χρήση τους θα μηδενιστείτε.**
- Οι παρακάτω δύο (2) ασκήσεις θα πρέπει να απαντηθούν πλήρως προκειμένου να βαθμολογηθείτε με άριστα. Το θέμα των μικροεπεξεργαστών είναι 70% ενώ το θέμα των μικροελεγκτών είναι 30%.
- Τα ονόματα των αρχείων που θα δημιουργήσετε ως λύση πρέπει να είναι ο αριθμός μητρώου σας ακολουθούμενος από το γράμμα της ομάδας σας και αμέσως μετά από τον αριθμό 1 για το πρώτο θέμα ή 2 για το δεύτερο θέμα. **Τα αρχεία σας πρέπει να έχουν κατάληξη .asm οπωσδήποτε** των μικροεπεξεργαστών ενώ .txt των μικροελεγκτών. (Π.χ. 123456A1.asm και 123456A2.txt).
- Στη πρώτη γραμμή του κάθε αρχείου σας να τοποθετήσετε ως σχόλια το ονοματεπώνυμό σας και το ΑΜ σας. Στο τέλος του προγράμματος θα πρέπει να επιστρέφετε στο λειτουργικό σύστημα για το θέμα των μικροεπεξεργαστών. Για την καλύτερη κατανόηση και βαθμολόγηση των προγραμμάτων σας, χρησιμοποιείστε σχόλια αν έχετε χρόνο.
- Σημειώστε επάνω στα θέματα τον **ΑΡΙΘΜΟ ΠΑΡΑΔΟΣΗΣ** που **θα** εμφανιστεί **όταν παραδώσετε** το αρχείο μέσω του URL παράδοσης που σας δίνεται. Βάλτε 0 αν δεν θέλετε να παραδώσετε κάποιο αρχείο.
- **Παραδώστε τα θέματα**, αφού συμπληρώσετε τα στοιχεία σας (εάν δεν τα παραδώσετε, δεν θα βαθμολογηθείτε).
- Διάρκεια εξέτασης **90' ακριβώς**.
- (1) Να γραφεί πρόγραμμα στο οποίο εισάγουμε από το πληκτρολόγιο δύο χαρακτήρες του λατινικού αλφάβητου (έναν κεφαλαίο και ένα μικρό με όποια σειρά θέλετε). Αφού γίνουν έλεγχοι (και ότι ανήκουν στα λατινικά γράμματα, Κεφαλαία ή μικρά και ότι έχει εισαχθεί ένας από κάθε είδος) τους εμφανίζουμε στην οθόνη και τους αποθηκεύουμε σε μεταβλητές που υπάρχουν στην μνήμη. Αν δεν τηρείται κάποιος κανόνας η διαδικασία επαναλαμβάνεται.

Στη συνέχεια θα αφαιρείται από την ASCII τιμή του μικρού λατινικού γράμματος το κεφαλαίο λατινικό γράμμα. Αν η διαφορά τους είναι μικρότερη ή ίση του 32 θα εμφανίζεται (η τιμή της διαφοράς τους) μετά από κατάλληλο μήνυμα στο δεκαδικό αριθμητικό σύστημα (μόνο τα απαραίτητα ψηφία). Αν είναι μεγαλύτερη >32, η διαδικασία θα επαναλαμβάνεται μέχρι 4 φορές. Μετά την 4η προσπάθεια θα εμφανίζεται κατάλληλο μήνυμα και το πρόγραμμα θα τερματίζεται.

(2)

Χρησιμοποιήστε το έτοιμο παράδειγμα του Tinkercad "LCD" όπου είναι έτοιμη η συνδεσμολογία του Arduino Uno. Προσθέστε τον σένσορα TMP36 ο οποίος να μετράει θερμοκρασία κάθε 4,5 sec. Εμφανίστε στην οθόνη στην πρώτη γραμμή την τιμή της θερμοκρασίας Κελσίου και μετά το "degrees C". Aπό τη στιγμή που θα περάσει η μισή διάρκεια της περιόδου να γίνεται η εμφάνιση της θερμοκρασίας (πού έχει ήδη μετρηθεί) στην οθόνη σε βαθμούς Φαρενάιτ και το κείμενο "degrees F". (F=1,8\*C+32)

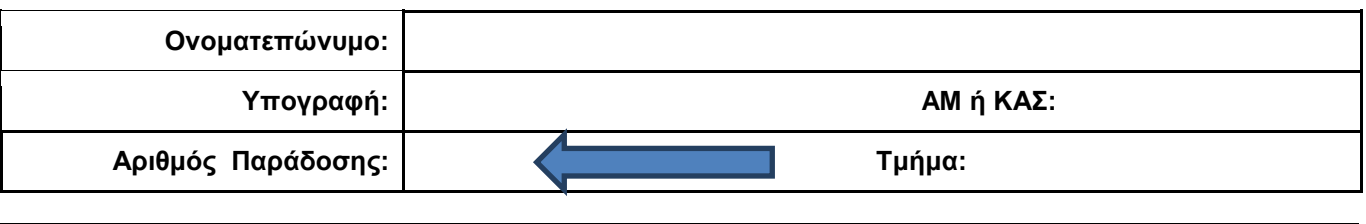

**Username: 39960 Password: 48993 URL παράδοσης: [https://aetos](http://aetos/)[.iee.ihu.gr/s](http://it.teithe.gr/s)**

**ΟΔΗΓΙΕΣ: ΟΜΑΔΑ Β**

- Δημιουργείστε ένα φάκελο με το Ονοματεπώνυμό σας στον δίσκο Public και εκεί να έχετε τα αρχεία σας. Απομακρύνετε όποια συσκευή μνήμης flash είχατε συνδέσει. **Απαγορεύεται αυστηρά η χρήση προγραμμάτων/ιστοσελίδων επικοινωνίας σε όλη τη διάρκεια της εξέτασης. Αν κάνετε χρήση τους θα μηδενιστείτε.**
- Οι παρακάτω δύο (2) ασκήσεις θα πρέπει να απαντηθούν πλήρως προκειμένου να βαθμολογηθείτε με άριστα. Το θέμα των μικροεπεξεργαστών είναι 70% ενώ το θέμα των μικροελεγκτών είναι 30%.
- Τα ονόματα των αρχείων που θα δημιουργήσετε ως λύση πρέπει να είναι ο αριθμός μητρώου σας ακολουθούμενος από το γράμμα της ομάδας σας και αμέσως μετά από τον αριθμό 1 για το πρώτο θέμα ή 2 για το δεύτερο θέμα. **Τα αρχεία σας πρέπει να έχουν κατάληξη .asm οπωσδήποτε** των μικροεπεξεργαστών ενώ .txt των μικροελεγκτών. (Π.χ. 123456B1.asm και 123456B2.txt).
- Στη πρώτη γραμμή του κάθε αρχείου σας να τοποθετήσετε ως σχόλια το ονοματεπώνυμό σας και το ΑΜ σας. Στο τέλος του προγράμματος θα πρέπει να επιστρέφετε στο λειτουργικό σύστημα για το θέμα των μικροεπεξεργαστών. Για την καλύτερη κατανόηση και βαθμολόγηση των προγραμμάτων σας, χρησιμοποιείστε σχόλια αν έχετε χρόνο.
- Σημειώστε επάνω στα θέματα τον **ΑΡΙΘΜΟ ΠΑΡΑΔΟΣΗΣ** που **θα** εμφανιστεί **όταν παραδώσετε** το αρχείο μέσω του URL παράδοσης που σας δίνεται. Βάλτε 0 αν δεν θέλετε να παραδώσετε κάποιο αρχείο.
- **Παραδώστε τα θέματα**, αφού συμπληρώσετε τα στοιχεία σας (εάν δεν τα παραδώσετε, δεν θα βαθμολογηθείτε).
- Διάρκεια εξέτασης **90' ακριβώς**.
- (1) Να γραφεί πρόγραμμα που να έχει τουλάχιστον ένα υποπρόγραμμα.

Στο κυρίως πρόγραμμα θα γίνεται εισαγωγή δύο Κεφαλαίων γραμμάτων μετά από κατάλληλο μήνυμα. Η εισαγωγή θα γίνεται χωρίς παράλληλη εμφάνιση και έπειτα από έλεγχο θα εμφανίζεται το γράμμα στην οθόνη. Σε περίπτωση λανθασμένης πληκτρολόγησης θα εμφανίζεται κατάλληλο μήνυμα λάθους με διπλό ήχο και θα συνεχίζει από την εισαγωγή του κάθε γράμματος. Τα δύο κεφαλαία γράμματα θα πρέπει να περαστούν μέσω διαφορετικών καταχωρητών στο υποπρόγραμμα κατά τιμή.

Το υποπρόγραμμα θα αθροίζει τις ASCII τιμές κάθε γράμματος και μετά θα υψώνει το άθροισμα στο τετράγωνο (char1+char2)^ 2. Στη συνέχεια θα διαιρεί το αποτέλεσμα με το 128 και αμέσως μετά θα επιστρέφει.

Στη συνέχεια το κυρίως πρόγραμμα θα εμφανίζει κατάλληλο μήνυμα και το αποτέλεσμα στο 16αδικό αριθμητικό σύστημα ακολουθούμενο από το γράμμα 'h'.

(2)

Συνδέστε στο Arduino Uno δύο LED (ένα πράσινο και ένα κόκκινο σε σειρά με αντιστάτες 220Ω). Προσθέστε ένα button που να συνδέεται στο pin 2 και προγραμματίστε τον μικροελεγκτή έτσι ώστε τα δύο LED να αναβοσβήνουν κάθε 5 sec εναλλάξ. Με το πάτημα του κουμπιού και εφόσον είναι αναμμένο το κόκκινο να αλλάζει σε 200 ms σε πράσινο και να ξεκινά από την αρχή η χρονική περίoδος. (σαν φανάρι πεζών)

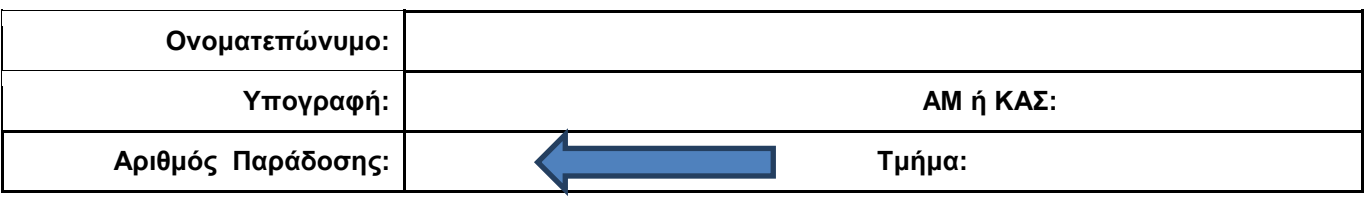

**Username: 49870 Password: 84939 URL παράδοσης: [https://aetos](http://aetos/)[.iee.ihu.gr/s](http://it.teithe.gr/s)**

**ΟΔΗΓΙΕΣ: ΟΜΑΔΑ C**

- Δημιουργείστε ένα φάκελο με το Ονοματεπώνυμό σας στον δίσκο Public και εκεί να έχετε τα αρχεία σας. Απομακρύνετε όποια συσκευή μνήμης flash είχατε συνδέσει. **Απαγορεύεται αυστηρά η χρήση προγραμμάτων/ιστοσελίδων επικοινωνίας σε όλη τη διάρκεια της εξέτασης. Αν κάνετε χρήση τους θα μηδενιστείτε.**
- Οι παρακάτω δύο (2) ασκήσεις θα πρέπει να απαντηθούν πλήρως προκειμένου να βαθμολογηθείτε με άριστα. Το θέμα των μικροεπεξεργαστών είναι 70% ενώ το θέμα των μικροελεγκτών είναι 30%.
- Τα ονόματα των αρχείων που θα δημιουργήσετε ως λύση πρέπει να είναι ο αριθμός μητρώου σας ακολουθούμενος από το γράμμα της ομάδας σας και αμέσως μετά από τον αριθμό 1 για το πρώτο θέμα ή 2 για το δεύτερο θέμα. **Τα αρχεία σας πρέπει να έχουν κατάληξη .asm οπωσδήποτε** των μικροεπεξεργαστών ενώ .txt των μικροελεγκτών. (Π.χ. 123456C1.asm και 123456C2.txt).
- Στη πρώτη γραμμή του κάθε αρχείου σας να τοποθετήσετε ως σχόλια το ονοματεπώνυμό σας και το ΑΜ σας. Στο τέλος του προγράμματος θα πρέπει να επιστρέφετε στο λειτουργικό σύστημα για το θέμα των μικροεπεξεργαστών. Για την καλύτερη κατανόηση και βαθμολόγηση των προγραμμάτων σας, χρησιμοποιείστε σχόλια αν έχετε χρόνο.
- Σημειώστε επάνω στα θέματα τον **ΑΡΙΘΜΟ ΠΑΡΑΔΟΣΗΣ** που **θα** εμφανιστεί **όταν παραδώσετε** το αρχείο μέσω του URL παράδοσης που σας δίνεται. Βάλτε 0 αν δεν θέλετε να παραδώσετε κάποιο αρχείο.
- **Παραδώστε τα θέματα**, αφού συμπληρώσετε τα στοιχεία σας (εάν δεν τα παραδώσετε, δεν θα βαθμολογηθείτε).
- Διάρκεια εξέτασης **90' ακριβώς**.
- (1) Να γραφεί πρόγραμμα στο οποίο θα γίνεται εισαγωγή κειμένου με παράλληλη εμφάνιση. Θα αποθηκεύονται σε μια περιοχή μνήμης 25 χαρακτήρων μόνο κεφαλαία και μικρά λατινικά γράμματα και το κενό. Η εισαγωγή μπορεί να τερματιστεί πριν συμπληρωθεί το πλήθος, με το χαρακτήρα (#). Μεταξύ των λέξεων να υπάρχει μόνο ένα κενό.

Σε περίπτωση που δεν έχει εισαχθεί τίποτα, το πρόγραμμα θα τερματίζεται έπειτα από κατάλληλο μήνυμα.

Αν όμως έχουν εισαχθεί κάποιοι χαρακτήρες, θα εμφανίζεται στην επόμενη γραμμή το κείμενο που έχει εισαχθεί με κάθε λέξη σε διαφορετική σειρά (σαν σκάλα, εκεί που τελειώνει η προηγούμενη λέξη θα αρχίζει η επόμενη).

Συνδέστε στο Arduino Uno ένα LED (σε σειρά με αντιστάτη 220Ω). Προσθέστε ένα button που να συνδέεται στο pin 2 και προγραμματίστε τον μικροελεγκτή έτσι ώστε με το πάτημα του κουμπιού από σβηστό το LED να ανάβει σταθερά (κατάσταση1). Σε επόμενο πάτημα του κουμπιού να κάνει fade out και fade in( κατάσταση 2). Στο επόμενο πάτημα του κουμπιού να αναβοσβήνει κάθε 550 ms (κατάσταση 3) ενώ στο επόμενο πάτημα του κουμπιού να σβήνει (κατάσταση 4). Σε κάθε πάτημα του κουμπιού θα γίνεται εναλλαγή μεταξύ αυτών των καταστάσεων.

<sup>(2)</sup>

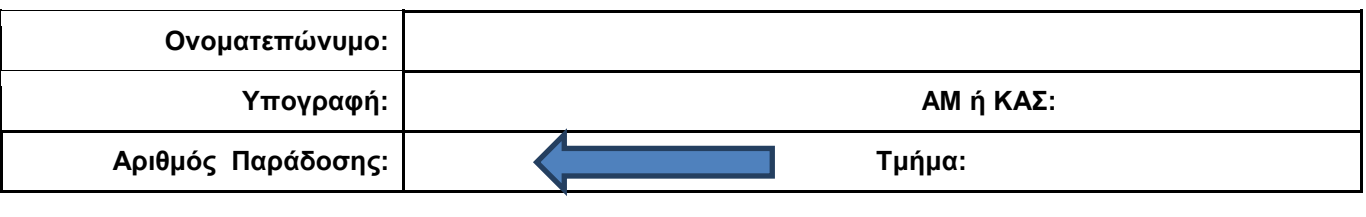

**Username: 59218 Password: 50865 URL παράδοσης: [https://aetos](http://aetos/)[.iee.ihu.gr/s](http://it.teithe.gr/s)**

**ΟΔΗΓΙΕΣ: ΟΜΑΔΑ D**

- Δημιουργείστε ένα φάκελο με το Ονοματεπώνυμό σας στον δίσκο Public και εκεί να έχετε τα αρχεία σας. Απομακρύνετε όποια συσκευή μνήμης flash είχατε συνδέσει. **Απαγορεύεται αυστηρά η χρήση προγραμμάτων/ιστοσελίδων επικοινωνίας σε όλη τη διάρκεια της εξέτασης. Αν κάνετε χρήση τους θα μηδενιστείτε.**
- Οι παρακάτω δύο (2) ασκήσεις θα πρέπει να απαντηθούν πλήρως προκειμένου να βαθμολογηθείτε με άριστα. Το θέμα των μικροεπεξεργαστών είναι 70% ενώ το θέμα των μικροελεγκτών είναι 30%.
- Τα ονόματα των αρχείων που θα δημιουργήσετε ως λύση πρέπει να είναι ο αριθμός μητρώου σας ακολουθούμενος από το γράμμα της ομάδας σας και αμέσως μετά από τον αριθμό 1 για το πρώτο θέμα ή 2 για το δεύτερο θέμα. **Τα αρχεία σας πρέπει να έχουν κατάληξη .asm οπωσδήποτε** των μικροεπεξεργαστών ενώ .txt των μικροελεγκτών. (Π.χ. 123456D1.asm και 123456D2.txt).
- Στη πρώτη γραμμή του κάθε αρχείου σας να τοποθετήσετε ως σχόλια το ονοματεπώνυμό σας και το ΑΜ σας. Στο τέλος του προγράμματος θα πρέπει να επιστρέφετε στο λειτουργικό σύστημα για το θέμα των μικροεπεξεργαστών. Για την καλύτερη κατανόηση και βαθμολόγηση των προγραμμάτων σας, χρησιμοποιείστε σχόλια αν έχετε χρόνο.
- Σημειώστε επάνω στα θέματα τον **ΑΡΙΘΜΟ ΠΑΡΑΔΟΣΗΣ** που **θα** εμφανιστεί **όταν παραδώσετε** το αρχείο μέσω του URL παράδοσης που σας δίνεται. Βάλτε 0 αν δεν θέλετε να παραδώσετε κάποιο αρχείο.
- **Παραδώστε τα θέματα**, αφού συμπληρώσετε τα στοιχεία σας (εάν δεν τα παραδώσετε, δεν θα βαθμολογηθείτε).
- Διάρκεια εξέτασης **90' ακριβώς**.
- (1) Να γραφεί πρόγραμμα που γίνεται εισαγωγή μιας λέξης 6 γραμμάτων χωρίς παράλληλη εμφάνιση. Μετά από έλεγχο θα εμφανίζονται και θα αποθηκεύονται μόνο τα μικρά λατινικά. Στη συνέχεια θα υπολογίζεται ο λεξάριθμος της λέξης που πληκτρολογήθηκε αθροίζοντας τις ASCII τιμές των γραμμάτων που αποτελούν τη λέξη.

Αμέσως μετά θα γίνεται ακριβώς το ίδιο για μια δεύτερη λέξη των 6 γραμμάτων όπως πριν. Το πρόγραμμα θα συγκρίνει στη συνέχεια ποια λέξη έχει μεγαλύτερο λεξάριθμο. Αμέσως μετά θα εμφανίζεται η λέξη με το μεγαλύτερο λεξάριθμο μετά από κατάλληλο μήνυμα.

(2)

Συνδέστε στο Arduino Uno δύο LED (ένα κόκκινο και ένα μπλέ σε σειρά με αντιστάτες 220Ω). Προσθέστε ένα button που να συνδέεται στο pin 2 και προγραμματίστε τον μικροελεγκτή έτσι ώστε το κόκκινο LED να αναβοσβήνει κάθε 150 ms και το μπλέ να αναβοσβήνει αντίθετα (*όταν το κόκκινο ανάβει το μπλέ είναι σβηστό ενώ όταν το κόκκινο είναι σβηστό το μπλέ ανάβει*) με την ίδια χρονική διάρκεια (κατάσταση Α). Με το πάτημα του κουμπιού μόνο το κόκκινο LED να αναβοσβήνει κάθε 450 ms (κατάσταση Β). Σε επόμενο πάτημα του κουμπιού μόνο το μπλέ LED να αναβοσβήνει κάθε 300 ms (κατάσταση C). Σε κάθε πάτημα του κουμπιού θα γίνεται εναλλαγή μεταξύ των καταστάσεων Α-Β-C.